#### eBook

### Wie mache ich meinen **Blog bekannt?**

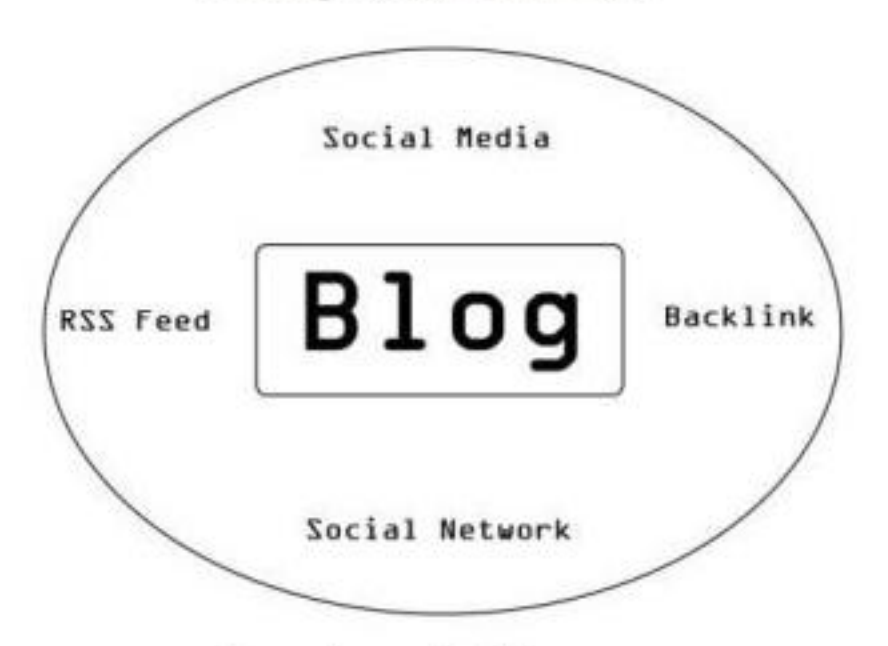

Aus eigener Erfahrung

# **SEO Tipps & Tricks**

Wie steigere ich die Popularität meines Blogs?

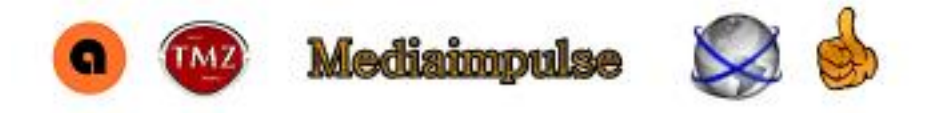

Copyright © 2010-2013 [Mediaimpulse.net](http://mediaimpulse.net/) Alle Rechte vorbehalten.

Alle Rechte an sämtlichen Inhalten (Texte, Grafiken und andere Multimediadaten einschließlich der Layoutgestaltung) liegen ausschließlich beim Autor. Jegliche Art der Vervielfältigung oder Reproduktion bedarf der vorherigen, schriftlichen Genehmigung durch den Autor und ist ohne eine solche grundsätzlich untersagt. Zuwiderhandlungen werden strafrechtlich verfolgt. Der Autor schließt jegliche Haftung für Schäden, die direkt oder indirekt aus der Benutzung dieser Informationen entstehen, aus, soweit diese nicht auf Vorsatz oder grober Fahrlässigkeit beruhen.

#### **Sie dürfen dieses eBook kostenlos weitergeben!**

Es ist Ihnen ausdrücklich gestattet, dieses eBook weiter zu geben. Schenken Sie es Freunden und Bekannten, die einen Nutzen daraus ziehen können. Weiter dürfen Sie es auf Ihrer Webseite zum kostenlosen Download anbieten, oder als Gratis Zugabe zu einer Newsletter Anmeldung.

#### Bedingungen:

Die Inhalte des eBooks (Texte, Grafiken, Links usw.) dürfen auf keinen Fall verändert werden.

Wenn Sie es als Gratis Download anbieten, muss ein Link zu [Mediaimpulse.net](http://mediaimpulse.net/) gesetzt werden. Sie dürfen dieses eBook auf keinen Fall verkaufen!

Hinweis: Dieser Report wurde von Viktor Peters zusammengestellt und basiert auf den Erfahrungen von [Markus Anderl,](http://anderl.co/) welche er auf<http://techmediaz.de/> und<http://mediaimpulse.net/> schon in die Praxis umgesetzt hat.

Hallo, ich bin Viktor Peters seit 2004 Bekannt als viktor37 und DoFollower, Webmaster, Blogger und dazu großer Gegner von den Linkgeiz.

Blogge auf [http://you-big-blog.com](http://you-big-blog.com/) zum Thema WordPress, seit ca. 2010 interessiere ich mich für WP und versuche so manche Plugins mit einfacheren Funktionen umzusetzen, im Blog [http://you-big-blog.net](http://you-big-blog.net/) zum Thema DoFollow Blogs, so eine Art Directory für Deutsche DoFollow Blogs wo jeder Blogger sein Blog kostenlos und ohne Backlinkspflicht eintragen kann.

## <span id="page-2-0"></span>**Wie mache ich meinen Blog bekannt?**

#### Inhaltsverzeichnis

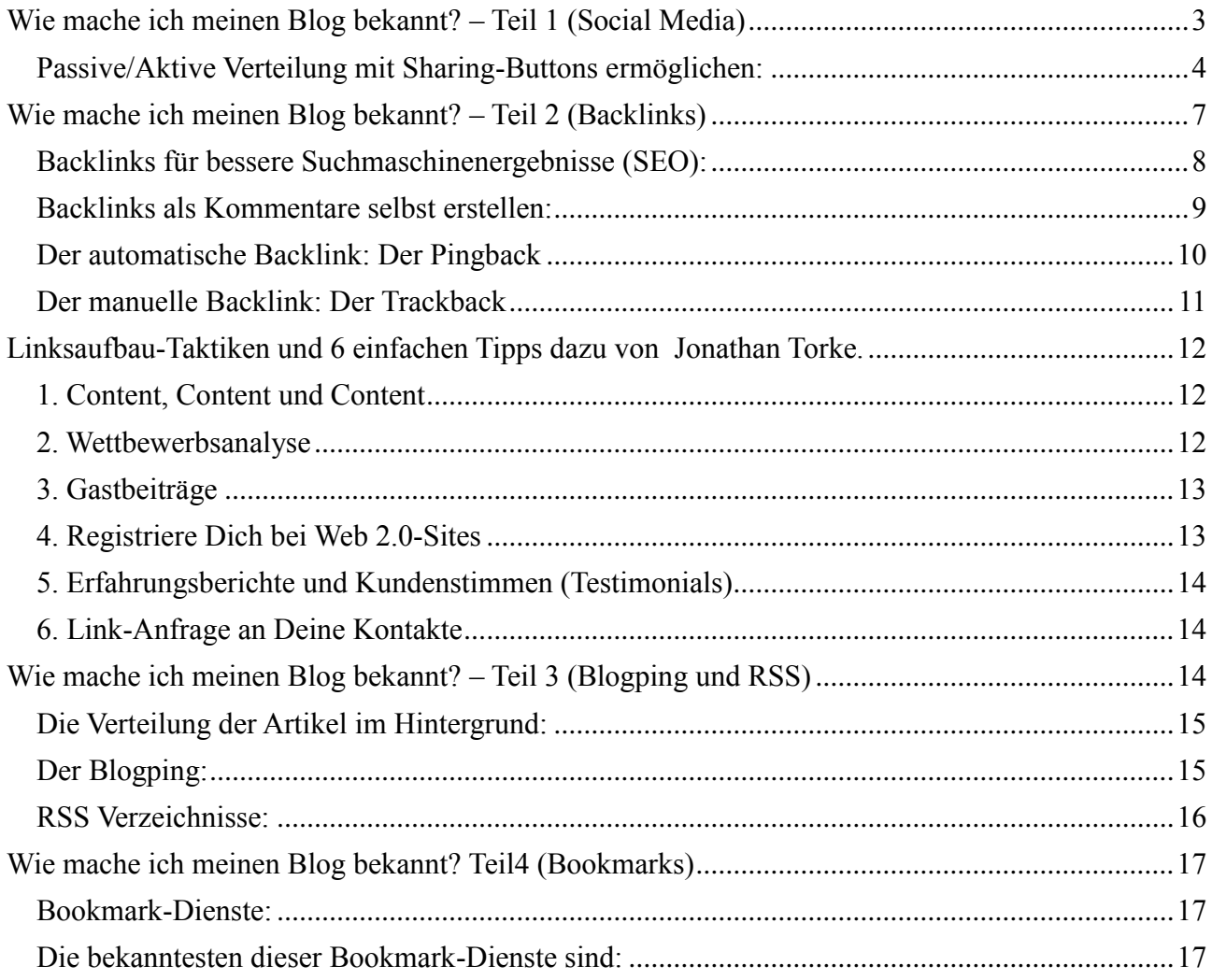

## <span id="page-3-0"></span>**Wie mache ich meinen Blog bekannt? – Teil 1 (Social Media)**

Sie haben Ihren Blog installiert und eröffnet, schon ein paar Artikel geschrieben…

Wie geht es jetzt weiter? Wie mache ich jetzt meinen Blog bekannt? Wie funktioniert die Verteilung im Internet?

Diese Frage wird sich sicher schon der eine oder andere nach der Veröffentlichung seiner ersten Artikel gestellt haben. Wie geht es jetzt weiter? Welche Schritte sind nun nötig, um möglichst viele Leute auf meine Artikel aufmerksam zu machen?

Sie sollen jetzt Ihren Blog bekannt machen. Das heißt Sie sollen jetzt für die ausreichende Verteilung Ihrer Artikel sorgen. Das können Sie auf verschiedene Weise erreichen. Aber es kommt auch auf den Inhalt an. Nicht alle Blogs erreichen mehrere tausende Besucher am Tag. Wie heißt es doch so schön: "Content ist King". Meine Ratschläge sind für private Blogs gedacht. Einige dieser Ratschläge sind aber durchaus auch auf Corporate Blogs anzuwenden.

Hauptsache nicht gleich am Anfang die Geduld verlieren. Es sind schon viele Blogger daran gescheitert die geglaubt haben, dass wenn Blog steht und Content da ist jetzt kann man damit Geld verdienen, nein, nein.

Es kann halt Wochen oder Monaten dauern, bis man seine Stammleser hat.

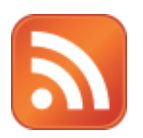

Das fast wichtigste für einen Blog ist sein RSS Feed. **Mit diesem RSS Feed ermöglichen Sie Ihren Lesern das abonnieren der Artikel.** Also quasi eine Weiterentwicklung des Newsletter. Nur das Sie keine einzelnen E-Mails bekommen, sondern die Artikel bequem in einem RSS Reader oder Z.B. Outlook empfangen können.

Dieser RSS Feed eines Blogs ist als Standard mit http://meineSeite.de/feed

definiert.

Das ist wichtig. Diese "Internet-Adresse" sollten Sie sich merken.

Für eine bessere Übersicht, erweiterte Einstellungen und Statistiken, empfehle ich Ihnen die Umleitung Ihres Feeds an Z.B.

http://feedburner.com. Hier können Sie einen eigenen Namen vergeben und Ihren Feed personalisieren. Also Z.B. Ihr Logo einbinden, Sharebuttons hinzufügen und sehen wie viele Ihren Blog abonniert haben…

Falls Sie Feedburner nicht einsetzen wollen, gibt es andere Alternativen.

Dieser RSS Feed dient Ihnen nun als Grundlage für viele weitere Dienste um Ihren Blog im Internet bekannter zu machen…

[nach oben](#page-2-0)

### <span id="page-4-0"></span>**Passive/Aktive Verteilung mit Sharing-Buttons ermöglichen:**

Der erste Schritt ist der leichteste. Um sicherzustellen dass die Leser Ihres Blogs gute Artikel bei gefallen in ihrem Netzwerk weiterempfehlen sollte man **Sharing-Buttons** zum Artikel hinzufügen. Dafür gibt es viele Plugins. Die Sharing-Buttons sind aber fast bei jedem Theme schon mit dabei und brauchen meist nur aktiviert zu werden. Meine Empfehlung ist hier [Jetpack](http://wordpress.org/extend/plugins/jetpack/) von WordPress. Viele Blogs benutzen aber unterschiedliche Plugins. Wenn Sie auf einem anderen Blog ein tolles Sharing-Tool sehen, fragen Sie einfach nach dem Namen, um es dann auch auf Ihren Blog einsetzen zu können…

Der nächste Schritt ist nun das aktive Teilen der Artikel in die **Social Networks**. Also **Facebook**, **Twitter**, **YouTube**, **Google Plus, Pinterest** usw.… Die meisten von Ihnen werden schon über Profile in diesen Medien verfügen. Am Anfang ist es auch nicht unbedingt notwendig in jedem Netzwerk präsent zu sein. Das kommt ganz auf die Zielgruppe an welche Sie ansprechen möchten. Und auch wenn Sie Ihre Artikel und Inhalte automatisiert in die Netzwerke pushen, vergessen Sie nicht die persönliche Kommunikation einzuplanen. Nach und nach können Sie so Ihre Social Media Aktivitäten auf die anderen Netzwerke ausdehnen…

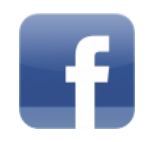

Für [Facebook](http://facebook.com/) empfehle ich eine eigene **Fanpage** anzulegen. Hier gibt es einige Dienste welche den RSS Feed Ihres Blogs abrufen und so Ihre Artikel auf die Fanpage Posten. Dazu empfehle ich Ihnen **RSS Graffiti**. Es gibt aber sicher mehrere Möglichkeiten Ihre Artikel auf Facebook zu Posten. Schauen Sie sich dazu einfach auf anderen Facebook-Fanpages um wie die das lösen…

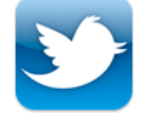

[Twitter](https://twitter.com/) werden die meisten noch nicht so gut kennen. Aber das macht nichts. **Twitter können Sie mit einem Kurznachrichtendienst vergleichen. 140 Zeichen. Wie früher bei SMS.** Twitter ist der schnellste Nachrichtendienst der Welt Auch hier ist das Anlegen eines Accounts ganz einfach und gratis. Anders als bei Facebook gibt es hier eine ganze Menge an Tools und Plugins um Ihre Artikel in Twitter zu veröffentlichen. Ich benutze hier das [WordTwit Plugin.](http://wordpress.org/extend/plugins/wordtwit/) Das ist einfach zu konfigurieren und damit lassen sich Ihre Artikel sehr zuverlässig in Twitter Posten.

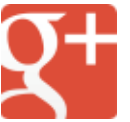

**Google Plus wird auch als Netzwerk immer beliebter.** Auf [Google Plus](http://plus.google.com/) können Sie wie auch auf FB, **Pages anlegen** und so Ihre Inhalte teilen. Die Konfiguration von Google Plus Pages ist denkbar einfach und nicht nur wegen der +1 (Google Pendant zum Facebook Like) Integration ein **wichtiger SEO Faktor für deinen Blog** (Social Signals). Immer mehr Namhafte Firmen haben schon ihre eigene Google Plus Pages. Hier gibt es momentan leider noch kein offizielles Tool um die Beiträge zu Posten. Außer Hootsuit und dlvr.it. Auf Google Plus werden bis heute die Beiträge "zu Fuß", also händisch, veröffentlicht.

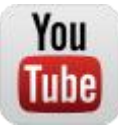

Über [YouTube](http://www.youtube.com/) brauche ich Ihnen wohl nicht viel zu erzählen. Auch YouTube erfreut sich großer Beliebtheit. Allerdings ist **YouTube eine Video-Plattform**. Und es ist gar nicht so leicht professionelle Videos zu erstellen.

Aber gut gemachte Videos unterstützen den geschrieben Satz und eignen sich einfach besser um Produkte zu präsentieren.

Allerdings ist auch ein YouTube Account kein muss. Sie können ja damit warten bis sich eine gute Gelegenheit ergibt…

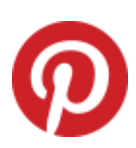

Wenn Sie in Ihren Artikeln Bilder verwenden, können Sie sich auch auf [Pinterest.com](http://pinterest.com/) anmelden. **Pinterest ist eine neue Plattform für Bilder, Fotos und Videos.** Hier finden Sie alle möglichen Kategorien und können damit Ihre Bilder und Fotos sehr gut in Szene setzen. Aber bitte achten Sie bei den Bildern auf die Urheberrechte. Pinterest ist ebenfalls sehr beliebt. Hier finden Sie sicher schnell interessante Leute zum Folgen. Und wie bei allen Netzwerken, findet sich dann auch der eine oder andere der wiederum Ihre Bilder teilt. Denn die von Ihrem Artikel gepinnten Bilder sind mit der Artikel-URL hinterlegt. Und so können Sie auch über Ihre Bilder Besucher für Ihren Blog bekommen…

**Und genauso wie Sie in den vorigen Beispielen die Accounts angemeldet und konfiguriert haben, genauso können Sie sich in jedem Netzwerk anmelden und es in Ihr Portfolio aufnehmen. Benutzen Sie überall die selben Profilbeschreibungen (Mit dem Slogan Ihres Unternehmens) und setzten als Webseite Ihren Blog/Webseite ein.**

Diese Netzwerke können Sie dann auf Ihrem Blog (Webseite) als weitere Kontaktmöglichkeiten für Ihre Leser präsentieren. Damit verschaffen Sie Ihren Besuchern die Möglichkeit sich mit Ihnen zu vernetzen. Das ist der Grundstein für Kommunikation und zur Vergrößerung Ihres Netzwerkes.

All diese Maßnahmen machen nur dann Sinn wenn Sie gute Artikel schreiben.

#### *Sie erinnern sich? Content ist King!*

*Mit dem eben erwähnten guten Content und den von mir aufgezählten Möglichkeiten können Sie die Sichtbarkeit Ihres Blogs enorm erhöhen.*

[nach oben](#page-2-0)

### <span id="page-7-0"></span>**Wie mache ich meinen Blog bekannt? – Teil 2 (Backlinks)**

Bevor ich zum Thema Backlinks komme, möchte ich noch mal auf das Thema Content eingehen. Natürlich können Sie Ihren Blog mit nur einem Artikel bekannt machen. Aber davon rate ich Ihnen ab. Ja Sie sind wahrscheinlich schon auf Ihren ersten Artikel stolz. Bloß ist das leider zu wenig. Denn Sie wollen doch nicht dass sich Ihre Besucher nach dem ersten Ansturm (nur ein Artikel) enttäuscht abwenden…

Sie sollten sich genau überlegen welchen Themenbereich Sie mit Ihrem Blog abdecken wollen. Und wenn Sie dann schon wissen was Sie schreiben wollen dann ist es gut. Wenn Sie sich noch nicht sicher sind dann machen Sie es wie ich. Schauen Sie sich im Internet um, markieren Sie sich die Blogs und Seiten welche zu Ihrem Thema passen und lesen sie regelmäßig. Richten Sie Ihr Augenmerk auf die Schreibweise, die persönliche Meinung in den Artikeln, den Wahrheitsgehalt und den Artikelaufbau. Sie sollen Ihre Vorbilder nicht nachmachen. Sie können sich aber sehr wohl ein Beispiel daran nehmen und an den guten Blogs orientieren.

Ein Artikel ist echt zu wenig. Zum Start empfehle ich Ihnen schon mindestens 20 – 30 Artikel. Besser noch mehr. Ihre Leser wollen ja auch was zu lesen (stöbern) haben wenn sie Ihren Blog besuchen. Sonst sind sie so schnell wieder weg, wie sie gekommen sind.

Also sorgen Sie dafür dass genug Beiträge für den Start vorhanden sind bevor Sie Ihren Blog ins Rampenlicht rücken. Content ist King! Denn ohne Inhalt keine Verteilung!

Sie sollten auch darauf achten das die Artikel wahrheitsgetreu und von Ihnen selber sind. Nicht nur weil das einfache Kopieren anderer Beiträge dem Urheberrecht widerspricht, sondern auch weil Ihre Leser nicht dumm sind und das merken. Damit wäre Ihr Ruf schon von Anfang an kaputt. Und einen schlechten Ruf bekommen Sie so schnell nicht mehr weg.

Also achten Sie darauf Ihre Behauptungen auch immer mit Links zu hinterlegen, seien Sie ehrlich und geizen\* Sie auch nicht mit Links zu Quellen oder Ideen Ihrer Artikel. Ihre Leser werden es Ihnen diesen Mehrwert danken.

Damit betrachte ich das Thema Content vorerst einmal für erledigt.

Wenn Sie nun schon einige Beiträge geschrieben haben und für die ausreichende Verteilung in die Netzwerke gesorgt haben, können wir nun zum nächsten wichtigen Thema kommen.

[nach oben](#page-2-0)

#### <span id="page-8-0"></span>**Backlinks für bessere Suchmaschinenergebnisse (SEO):**

Als erstes kümmern wir uns um Ihre ersten [Backlinks.](http://de.wikipedia.org/wiki/Backlink) Ich möchte Sie hier jetzt nicht mit irgendwelchen [SEO](http://de.wikipedia.org/wiki/Suchmaschinenoptimierung) Weisheiten erschlagen. **Fakt ist aber, das Sie für eine größere Reichweite und mehr Besucher eine gute Position in den Google Suchergebnissen benötigen. Diese erreicht Sie unter anderem auch durch Backlinks.** Und das nicht zu knapp. Google gewichtet Blogs und Webseiten mit vielen Backlinks als interessant und reiht sie in den Suchergebnissen weiter vorne. Natürlich erreichen Sie die bessere Positionierung in der Suche nicht alleine von Backlinks. Bei Corporate Blogs können Sie selbst entscheiden ob Sie Backlinksservice für Ihren Blog einsetzen. Aber für den Anfang empfehle ich Ihnen 2-3 dieser Backlinksservice einzusetzen:

http://www.bloggeramt.de http://www.bloggerei.de http://www.topblogs.de http://www.blogtraffic.de http://whos.amung.us

Diese Backlink-Services teilen Ihre Artikel in die Communitys dieser Seiten und verschaffen Ihnen damit die öffentliche Bekanntmachung und den wichtigen Link zurück zu Ihrer Seite. In diesen Communitys werden neu registrierte Blogs meist auch extra aufgeführt und Ihre Artikel damit einer breiteren Öffentlichkeit zur Kenntnis gebracht.

Ein weiterer Vorteil dieser Backlink-Services ist die, bei manchen Services integrierte Statistik für Ihren Blog. So ZB. ist bei der Bloggerei eine tägliche Statistik inklusive und bei whos.amung.us sehen Sie die Anzahl Ihrer Besucher in Echtzeit. Diese Statistiken kann Ihnen dann helfen Ihre Besucherzahlen im Auge zu behalten und sofort auf Steigerungen oder ein Abflauen des Besucherstroms zu reagieren. Aber übertreiben Sie es auch hier nicht. Denn zu viele dieser Backlink-Services (Buttons) schaden der

Performance Ihres Blogs…

Auch wenn viele anderer Meinung sind, glaube ich, dass Ihnen diese Backlink-Services fürs erste mehr nützen als schaden. Denn einige diese Services listen Ihre neuen Artikel auf einer Art Pinnwand aller registrierten Blogs auf. Damit erweitern Sie natürlich Ihre Reichweite. Denn jeder Artikel welcher dort aufscheint erhöht die Chance gesehen und geklickt zu werden. Mit dem Listing Ihrer Artikel und dem Link zurück auf Ihren Blog haben Sie schon mal den ersten Teil geschafft.

[nach oben](#page-2-0)

#### <span id="page-9-0"></span>**Backlinks als Kommentare selbst erstellen:**

Um den Erhalt weiterer Backlinks müssen Sie sich von jetzt an selber kümmern.

Schaffen Sie sich eine Community. Das heißt, Sie müssen auf Ihren bevorzugten Blogs und im Internet mitlesen und sich in Ihrem Themenbereich weiterbilden bzw. einlesen. Nur wenn Sie sich in Ihren Themen auskennen können Sie richtige Antworten geben und kompetente Gespräche (in Kommentaren) führen.

Bei Gelegenheit können Sie dann mitreden und Kommentare\* abgeben. Reden Sie einfach mit. Natürlich keinen Schwachsinn. Aber Sie können ZB. anderen Lesern gute Tipps geben. Oder einfach auf konkrete Fragen antworten. Wenn Sie sie denn wissen. Oder hilfreiche Links zu Seiten Posten, wo eventuell die Antwort zu finden ist. Oder Sie können zu einer Gegebenheit etwas erzählen. Ehrlichkeit kommt immer an. Und etwas Humor auch. Sie müssen nicht immer voll ernst sein. Und Sie dürfen auch nicht immer alles für bare Münze nehmen.

So sammeln Sie sich Ihre Backlinks. Denn für jeden Kommentar müssen Sie Name und E-Mailadresse eingeben. Bei den meisten Blogs können Sie sogar Ihre Webseiten-URL angeben. Diese URL verweist dann auf Ihren Blog. Bei jedem Kommentar ist dann Ihr Name mit der URL Ihres Blogs hinterlegt. Das ist dann ein Backlink. Diese Backlinks sorgen nun auch für ein besseres Ranking bei den Suchmaschinen. Natürlich nicht nur ein solcher Backlink. Und natürlich spielen noch viele andere wichtige Faktoren bei der Bewertung der Backlinks eine Rolle. So ist es ZB. wichtig ob dieser Backlink von einer Themen-relevante Seite kommt und/oder welchen PageRank diese Seite hat usw.…

Das ist das was Sie im Bereich Backlinks für Ihren Blog tun können. Durch jeden Kommentar erhöht sich die Zahl der Backlinks. Und gleichzeitig können Sie sich damit einen guten Ruf aufbauen. Das ist durchaus wichtig. Denn nur wenn Sie höflich sind, andere Artikel verlinken und richtige Antworten geben, werden auch Ihre Artikel geteilt. Aber dazu müssen Sie natürlich mit gutem Beispiel vorangehen. Einen guten Ruf und 1000 Unique User pro Tag können Sie sich nicht über Nacht aufbauen. Das ist ein langwieriger und niemals endender Prozess.

Dafür müssen Sie aber am Ball bleiben und auch einige Zeit investieren. Immer wieder neue Backlinks setzen und so Ihre Reputation auf Google stärken. Mit mehr Backlinks (und Zeit und SEO) wird Ihre Seite auch im PageRank aufsteigen, einen besseren Rank in den Suchergebnissen erreichen und dadurch auch mehr Besucher bekommen…

Aber bitte kommentieren Sie jetzt nicht alle Artikel die Ihnen unter die Augen kommen. Das ist SPAM. Und Spammer will keiner haben. Dann werden Sie überall geblockt und ausgeschlossen. Dann ist Ihr mühsam aufgebauter Ruf schnell dahin.

[nach oben](#page-2-0)

#### <span id="page-10-0"></span>**Der automatische Backlink: Der Pingback**

Der [Pingback](http://de.wikipedia.org/wiki/Pingback) ist auch eine Kategorie vom Backlink. Mit einem Ping verständigt Ihr Blog den verlinkten Blog über den eingehenden Link.

Das ist ein sehr guter Grund Ihre Quellen zu verlinken. Der Ping. Auch ein Ping ist ein Backlink. WordPress erkennt den Link zum anderen Blog und schickt einen Ping.

Also wenn Sie in einem Ihrer Artikel auf einen anderen Blog verlinken, informiert Ihr Blog den anderen Blog über den Link zu ihm. Das macht WordPress ganz automatisch. Auf dem anderen Blog erscheint der Pingback dann wie ein Kommentar. Den muss der andere Admin nur noch genehmigen.

So wissen die Leser des anderen Blogs das es hier auch einen Artikel zum selben Thema gibt. Das ist dann Ihr Backlink. Bei befreundeten oder normalen Blogs sollte der Ping kein Problem sein. Leider bekommen die bekannten bzw. großen Blogs so viel Spam dass sie die Ping-Funktion deaktiviert haben…

In diesem Fall oder bei alten Blog-Systemen und nicht WordPress Blogs

können Sie dann den Trackback einsetzen.

#### <span id="page-11-0"></span>**Der manuelle Backlink: Der Trackback**

Der [Trackback](http://de.wikipedia.org/wiki/Trackback) funktioniert im Gegensatz zum Ping nicht automatisch. Und Sie müssen den Trackback\* in ein dafür vorgesehenes Feld manuell eintragen. Also den Link zu der Quelle, dem anderen Artikel oder dem Hinweis händisch eintragen.

Ab WordPress Version 3.5 wird die Trackback-Funktion leider nicht mehr unterstützt.

Wie der Ping muss auch der Trackback vom anderen Admin bestätigt werden. Der Unterschied zum Ping ist aber die manuelle Eingabe und die Endung "/trackback/" am Ende der Ziel-URL.

Und bei deaktivierter Ping-Funktion bekommt der andere Blog auch keinen Trackback. Denn ein Trackback ist nur ein manuell eingetragener Ping.

Wie auch die Pingbacks stehen die Trackbacks dann bei den Kommentaren des anderen Artikels.

Diese Pings und Trackbacks werden aber immer erst nach Veröffentlichung Ihrer Artikel an die anderen Blogs versandt. Es kann also eine ganze Weile dauern bis Ihr Pingback oder Trackback auf dem anderen Blog freigeschaltet wird bzw. sichtbar ist.

Sie sollten also ab und zu die anderen Blogs "kontrolieren" ob sie Ihre Pings oder Trackbacks auch freigeschaltet haben. Wenn dem nicht so ist, bleibt Ihnen nur ein normales Kommentar um einen Backlink zu bekommen.

Aber bitte nicht einfach ein Kommentar mit "Das gefällt mir. Siehe meinen Artikel dazu:" oder so .

Das ist ein absolutes **NO GO**. Ein bisschen mehr müssen Sie sich schon einfallen lassen Da sind Ihrer Fantasie keine Grenzen gesetzt.

Ich ZB. schalte solche lieblosen, nur auf Backlinks abzielende Kommentare nicht mehr frei.

Andererseits sollten Sie Ihren Verweis (Link) oder Ihre Quelle auch namentlich erwähnen. Soviel Anstand sollte man schon haben. Damit wird es für den anderen Blog leichter den Link freizuschalten. Und Sie bleiben

in positiver Erinnerung.

Sie sollten zwar nicht geizig sein aber ohne Gegenleistung brauchen Sie auch keine Links verschenken…

[nach oben](#page-2-0)

### <span id="page-12-0"></span>**Linksaufbau-Taktiken und 6 einfachen Tipps dazu von [Jonathan Torke.](http://pixeltuner.de/)**

### <span id="page-12-1"></span>**1. Content, Content und Content**

Der beste Weg, Menschen zu ermutigen, zu Deiner Webseite zu verlinken, ist wie immer durch die konsequente Bereitstellung neuer, überzeugender und nützlicher Inhalte. Je nach Blog-Thema wird das Erstellen von relevanten, überzeugenden und einzigartigen Keyword-Orientierten Inhalten über beispielsweise Deine Produkte, Industrie, aktuelle Marktinformationen oder über privates Engagement wahrscheinlich den meisten positiven Einfluss auf Deine Website haben, als jede andere der hier diskutierten Faktoren.

[nach oben](#page-2-0)

#### <span id="page-12-2"></span>**2. Wettbewerbsanalyse**

Starte Deine Linksaufbau-Taktik mit einer Wettbewerbsanalyse. Im Grunde geht es darum, das zu tun, was Deine erfolgreichen Mitbewerber für ihre Top Rankings umgesetzt haben und sie darin zu übertreffen.

Wenn Du Dir die Links Deiner Konkurrenz oder zumindest die Mehrheit der Links von ihnen etwas genauer anschaust, wirst Du erkennen können, von welchen Websites sie keine Links erhalten haben, welche sich für Dich jedoch lohnen können. Konzentriere Dich daher auf relevante Websites, von denen Deine Konkurrenz noch nicht profitiert. So wirst Du in der Lage sein, sie in den Suchergebnissen leicht zu übertreffen.

Nach dem Google Pinguin Update sind regelmäßig veröffentlichte hochwertige Artikel die empfohlene Methode, um immer mehr Besucher auf Deine Website zu lenken. Idealerweise solltest Du mindestens zwei Artikel pro Woche veröffentlichen, da Google Webseiten mit einzigartigen, relevanten und aktualisierenden Inhalten begünstigt.

Und wenn Deine Website oder Dein Blog gute Inhalte bietet, werden andere Webseiten natürlich auch zu Deinen Seiten verlinken.

Wenn Du Artikel veröffentlichst, vergesse nicht die Prinzipien von Title-Tag und Metabeschreibung für Deinen Artikel. Wähle unter Verwendung wesentlicher Schlüsselwörter eine knackige Schlagzeile für Deinen Titel und Title-Tag sowie eine aussagekräftige Metabeschreibung für Deinen Artikel.

[nach oben](#page-2-0)

### <span id="page-13-0"></span>**3. Gastbeiträge**

Eine andere Idee für eine erfolgreiche Linkbuilding-Kampagne ist das Schreiben von Gastbeiträgen. Die allgemeine Idee hinter Gast-Bloggen ist, einen oder mehrere wenige Links zu Deiner Website in den Gastartikel einzuflechten. Diese Links führen dazu, mehr Gewichtung durch Google zu erhalten, da diese Links generell schwieriger zu erhalten sind. Einige Websites haben eine sehr hohe Anforderung an Artikel und Gastartikel, dass ausgehende Links von diesen Webseiten einen höheren Wert haben.

Eine andere populäre und sehr erfolgversprechende Methode ist, Gastblogger oder Blogger in Deiner Nische zu kontaktieren und sie einfach nach einem Link zu fragen.

Beziehungen mit anderen Bloggern, Autoren, Experten oder Enthusiasten einzugehen, die ebenfalls eine Website, einen Blog oder Social-Networking in Deiner Nische betreiben, bietet außerdem eine großartige Möglichkeit, ein Netzwerk aus Leuten zu bilden, die bereit sein könnten, Deine Webseiten in ihren Inhalten zu verlinken.

[nach oben](#page-2-0)

### <span id="page-13-1"></span>**4. Registriere Dich bei Web 2.0-Sites**

Die Mitgliedschaft bei einer Web 2.0-Site ist eine hervorragende Methode zur Erstellung von Suchmaschinenfreundlichen Links. Wenn Du mit dem Begriff "Web 2.0″ nicht vertraut bist, hier eine grobe und kurze Beschreibung: Web 2.0 wird für Websites verwendet, die Social-Networking-Komponenten integriert haben und durch das aktive Zutun von Inhalten der User gepflegt und erweitert werden.

Sites wie Squidoo, StumbleUpon, Delicious und Twitter erzeugen die meisten ihrer Inhalte durch ihre Nutzer. Diese Arten von Websites erleichtern den interaktiven Austausch von Informationen sowie die

Zusammenarbeit, wo Du für Dich kostenlose Backlinks in Deine dort veröffentlichten Inhalte platzieren kannst.

Der beste Weg, um Links aufzubauen und starke [SEO-](file:///E:/videosundebookHTML/Linkaufbau%20-%20Mediaimpulse.net.htm)Vorteile zu nutzen, ist zum Beispiel durch Squidoo.com. Dort kannst Du einzigartige Inhalte veröffentlichen mit Fokus auf Deinen Schlüsselwörtern. Sei dabei stets bemüht, Multimedia, wie Bilder und Videos zu integrieren, um mehr Vertrauen und Autorität zu gewinnen. Es wird nur ein paar Artikel dauern, bis Du eine Reihe von Backlinks in Deine Artikel zu Deinem eigentlichen Blog hinzufügt haben wirst.

[nach oben](#page-2-0)

#### <span id="page-14-0"></span>**5. Erfahrungsberichte und Kundenstimmen (Testimonials)**

Frage Deine [Kooperationspartner](file:///E:/videosundebookHTML/Linkaufbau%20-%20Mediaimpulse.net.htm) oder andere Blogger, ob Du einen Erfahrungsbericht oder eine Kundenstimme über ihre Dienstleistung auf ihre Seite schreiben darfst. Testimonials sind eine gute Möglichkeit, kostenlose Backlinks von Websites Deiner Partner zu erhalten. Beachte dabei, Deine strategischen Keywords in die Erfahrungsberichte oder Kundenstimmen zu integrieren und diese mit Deiner Website oder Blog zu verlinken.

[nach oben](#page-2-0)

#### <span id="page-14-1"></span>**6. Link-Anfrage an Deine Kontakte**

Zapfe Dein eigenes bestehendes Netzwerk an, um wertvolle Chancen wahrzunehmen, Links aufzubauen. [Geschäftskontakte,](file:///E:/videosundebookHTML/Linkaufbau%20-%20Mediaimpulse.net.htm) Blogger, Freunde, Familienmitglieder – alle haben das Potential, Links zu liefern. Wenn Du ein gutes Verhältnis zu Deinen Kontakten hast und Themenrelevanz besteht, frage doch einfach nach einem kostenlosen Link zu Deiner Seite. Je höher der PageRank der Seiten von Deinen Bekannten und je höher deren Sichtbarkeitsindex, desto besser wirkt sich ein solcher Backlink auf deine [SEO-](file:///E:/videosundebookHTML/Linkaufbau%20-%20Mediaimpulse.net.htm)Bemühungen aus.

[nach oben](#page-2-0)

### <span id="page-14-2"></span>**Wie mache ich meinen Blog bekannt? – Teil 3**

## **(Blogping und RSS)**

Blogping und RSS-Verzeichnisse zu Ihrem Vorteil einsetzen.

Nachdem wir die Verteilung über "Social Media" und die Wichtigkeit von "Backlinks" ja schon abgehandelt haben, werden wir uns diesmal um die Verteilung im Hintergrund kümmern.

[nach oben](#page-2-0)

#### <span id="page-15-0"></span>**Die Verteilung der Artikel im Hintergrund:**

Ja, das mag sich sehr mysteriös anhören. Hat aber schon seine Richtigkeit. Denn zu Social Media und den Backlinks können Sie Ihren Blog mit der "unsichtbaren" Verteilung noch mehr Popularität verschaffen.

Das ist im Grunde ganz einfach. Ich nenne das mal "unsichtbare" Verteilung, da Sie sie einmal erstellen und damit Ihre Artikel "im Hintergrund" verteilt werden. Das kann man dann nicht mehr sehen. Aber auch das trägt einen wesentlichen Teil zur Steigerung Ihrer Popularität bei…

[nach oben](#page-2-0)

### <span id="page-15-1"></span>**Der Blogping:**

Bei einem neuen Artikel verständigt WordPress mittels Blogping verschiedene Server über die Aktualisierung des Blogs. Als Standard Ping-Dienst hat WordPress Ping-o-Matic eingetragen. Durch den Eintrag von zusätzlichen Ping-Diensten verständigen Sie mehrere Ping-Server gleichzeitig über die Aktualisierung Ihres Blogs. Das ist sehr hilfreich da dann automatisch mehrere Ping-Dienste Ihren neuen Artikel sehen. Das erhöht Ihre Präsenz ungemein.

Natürlich sollten Sie mit der Anzahl dieser Ping-Dienste nicht übertreiben. Denn wenn Sie zu viele dieser Ping-Dienste eintragen, versuchen sich diese gegenseitig zu verständigen und die Verteilung Ihrer Artikel dauert viel länger bzw. die Ping-Dienste blockieren sich gegenseitig. Dadurch haben Sie nichts gewonnen .

Allerdings ist der Eintrag von ein paar zusätzlichen deutschen Ping-Diensten durchaus sinnvoll. Die erfolgreiche Bloggerin Tanja Preuße hat dazu einen sehr hilfreichen Artikel, welcher meine These untermauert, verfasst und nennt in Ihrem Artikel auch ein paar gute Ping Dienste beim Namen.

Alternativ können Sie auch einen [XML-RPC Ping Service](http://codex.wordpress.org/Update_Services) von der original WordPress.com Seite verwenden.

Als zweiter kommen wir zu den sehr umstrittenen RSS Verzeichnissen.

[nach oben](#page-2-0)

#### <span id="page-16-0"></span>**RSS Verzeichnisse:**

Der Einsatz von sogenannten RSS Verzeichnissen oder RSS Portalen. Auch hier gibt es viele solche Verzeichnisse und Portale um seine Präsenz zu erhöhen bzw. zu steigern. Da es bei meiner Serie ja darum geht wie man seinen Blog bekannt macht, sollte man möglichst viel dazu beitragen auf so vielen Seiten und Portalen wie möglich im Gespräch zu sein. Das erhöht die Popularität und macht so Ihren Blog bekannter.

Dazu gehörten eben auch die RSS Verzeichnisse bzw. die RSS Portale. Durch solche RSS Verzeichnisse haben Sie dann eben eine gute Streuung und Verbreitung Ihrer Artikel.

Bei den meisten dieser RSS Verzeichnisse müssen Sie sich manuell anmelden. Viele haben auch eine begrenzte Dauer. Aber die Popularität, der PR und die Backlinks die Sie durch die Verteilung dieser RSS Verzeichnisse erfahren ist die Mühe absolut wert.

Hier nenne ich Ihnen ein paar dieser RSS Verzeichnisse für den Anfang.

http://www.free-rss.de http://www.rss-verzeichnis.de http://www.rss-agent.at http://www.rss-archiv.com http://www.freshfeeds.de http://www.all4rss.com

Um Duplicated Content (doppelten Inhalt) zu vermeiden empfehle ich Ihnen Ihren RSS Feed während dieser Zeit nur gekürzt auszugeben.

Und haben Sie keine Angst vor diesen RSS Verzeichnissen. Sie erhöhen

## <span id="page-17-0"></span>**Wie mache ich meinen Blog bekannt? Teil4 (Bookmarks)**

Im 4 und letzten Teil "Wie mache ich meinen Blog bekannt?" sage ich Ihnen die letzten Maßnahmen welche Sie setzen können. Das ist als Abschluss meiner Serie nun quasi das Tüpfelchen auf dem i.

Nach den Teilen über Social Media, Backlinks und Blogping & RSS kommen wir nun zum letzten Teil meiner Serie um ihren WordPress Blog:

[nach oben](#page-2-0)

#### <span id="page-17-1"></span>**Bookmark-Dienste:**

Als Abschluss zu meinen Ausführungen Ihren Blog bekannt zu machen gibt es auch noch die Möglichkeit der Bookmarks.

Mit den Bookmark-Diensten können Sie Webseiten markieren oder speichern wenn Sie sie ZB. später lesen wollen. Oder wenn Sie interessante Webseiten markieren wollen um sie später mit anderen zu teilen.

Diese Bookmark-Dienste sind sehr weit verbreitet und sehr beliebt. In diesen Diensten haben sich auch schon richtige Communitys gebildet. Diese können Sie jetzt für sich einsetzen

[nach oben](#page-2-0)

### <span id="page-17-2"></span>**Die bekanntesten dieser Bookmark-Dienste sind:**

Diese Bookmark-dofollow-Dienste und ihre Communitys können Sie nun zu ihrem Vorteil nutzen…

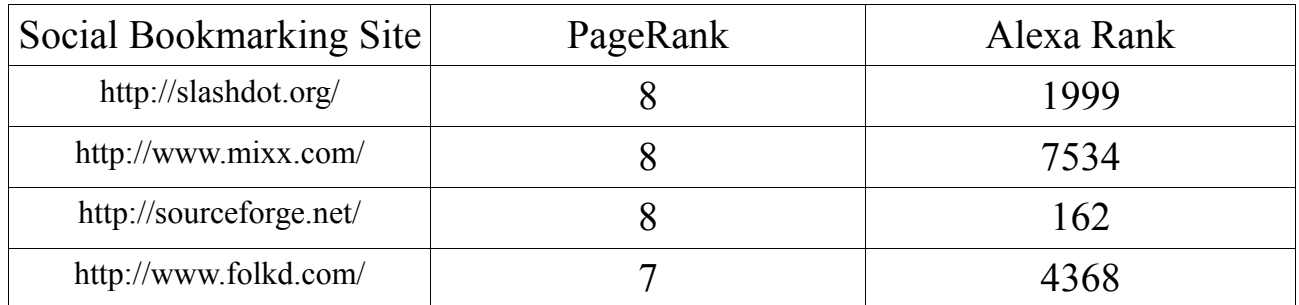

eBook, 1. Auflage Oktober 2013 Wie mache ich meinen Blog bekannt? | Mediaimpulse.net S e i t e 17

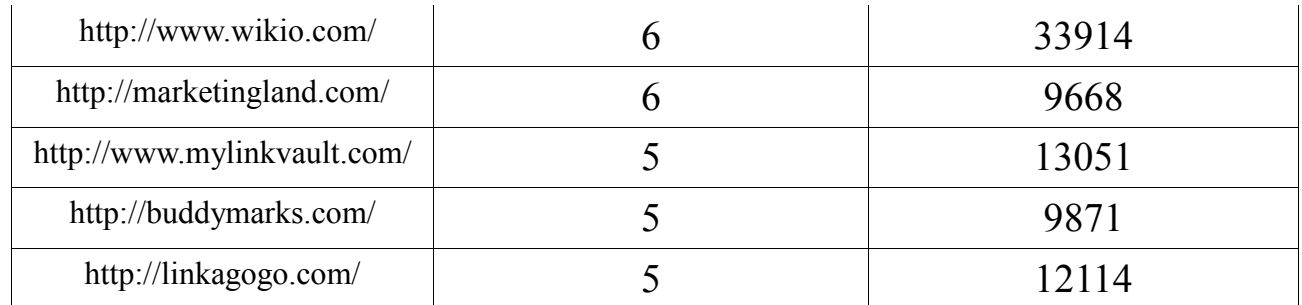

Vielleicht nutzen Sie sie jetzt schon. Um interessante Webseiten zu markieren und später zu lesen. Oder sie dann mit ihren Freunden auszutauschen und zu teilen. Umso besser…

Zum Beispiel können Sie auf Instapaper gute Seiten mit einem Herz versehen und so ihren Freunden sagen dass Sie diese Seite interessant finden.

Auch können Sie diese Bookmarks dann in ihre Netzwerke teilen und so für mehr Aufmerksamkeit sorgen.

Nutzen Sie die Bookmark-Dienste für sich und markieren ab und zu einen ihrer Artikel damit. So sieht ihre Community diese Artikel und weiß dass sie gut und interessant sind. Und damit bleiben die Artikel im Gespräch…

Das mag ihnen vielleicht nicht sonderlich hilfreich erscheinen. Aber diese Bookmark-Dienste haben eine große Reichweite und ihre Artikel erhalten damit wieder einen Externen Backlink mehr…

Und es gibt noch viele mehr. Vor allem sehr hilfreich sind Blogs die eine Sammlung von **dofollow Listen** haben.

Zum Beispiel: [─►Deutsche dofollow Blogs](http://you-big-blog.net/blog/tag/deutsche-do-follow-blogs/)

Ich hoffe Ihnen mit meiner 4 teiligen Serie einige neue Wege gezeigt zu haben um Ihren Blog oder Ihre Webseite bekannt zu machen.

Die Maßnahmen die ich Ihnen in diesen 4 Teilen von "Wie mache ich meinen Blog bekannt?" beschrieben habe spiegeln natürlich nur meine Erfahrung wieder.

Für Fragen zum Thema Blog oder Social Media stehe ich Ihnen gerne zu Verfügung. Sie finden mich auf: [anderl.co](http://anderl.co/) und auf [Twitter](https://twitter.com/misteranderl) und [Google+.](https://plus.google.com/u/0/116443082720548836300?rel=author)

Und nun wünsche ich Ihnen gutes Gelingen um Ihren Blog oder Ihre Webseite bekannt zu machen. Ihr Feedback ist immer willkommen :)

[nach oben](#page-2-0)